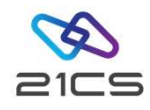

## Fast Service Upgrade from IBM z/VSE to 21CS VSEn 6.3

Shahin R Krishna Software Development Engineer, VSEn R&D

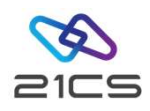

#### Agenda

- Motives
- Considerations
- Tape preparation
- FSU stages
	- Down-level check
	- FSU preparation
	- FSU installation
- Post-Stage 2 Processing<br>
CONFIDENTIAL Copyright 2022 © 21st Century Software Technologies, Inc. Unless noted, all trademarks used under license. • Post-Stage 2 Processing

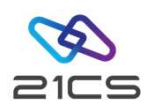

#### **Motives**

#### When is FSU possible?

- IBM z/VSE 5.2, 6.1 or 6.2 FSU is possible
- An English system language
- No change of the system disk architecture (DOSRES, SYSWK1)
- No Switch from the 2-digit subarea naming convention to the 4 digit subarea naming convention.

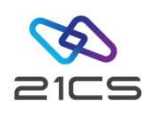

#### General Considerations

- Don't modify members in the ICCF system libraries
- Don't delete the user "AAAA"
- Don't save or copy members of IJSYSRS into PRD2.SAVE
- Don't save your own generated Power phases in PRD2.CONFIG or PRD2.SAVE
- PRD2.SAVE must not contain any phases

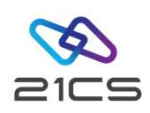

#### **Backups**

- DOSRES
- SYSWK1
- DITSECUR.PHASE and DITSECUR.A (if you have created your own)

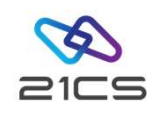

#### FSU Processing and Space Requirements

- Library names: IJSYSRS.SYSLIB, PRD1.\*, PRD2.CONFIG, PRD2.SAVE, PRD2.SCEEBASE, PRD2.TCPIPC, PRD2.TCPIPB endry names. ISS STORED, THE IT, THE 2.5 CHAPT PRD2.<br>
FRD2.SCEEBASE, PRD2.TCPIPC, PRD2.TCPIPB<br>
• System volumes names must be DOSRES and SYSWK1<br>
• The Master and User catalog must be available<br>
• From IBM z/VSE 5.2 migrate
- System volumes names must be DOSRES and SYSWK1
- The Master and User catalog must be available
- 
- Check if there is enough VSAM space available

Manual: VSE<sup>n</sup>/VSAM Space Considerations for a Release Upgrade via an FSU in Planning<br>and also FSU manual.<br>CONFIDENTIAL - Copyright 2022 © 21st Century Software Technologies, Inc. Unless noted, all trademarks used under li Manual: VSE<sup>n</sup>/VSAM Space Considerations for a Release Upgrade via an FSU in Planning and also FSU manual.

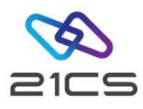

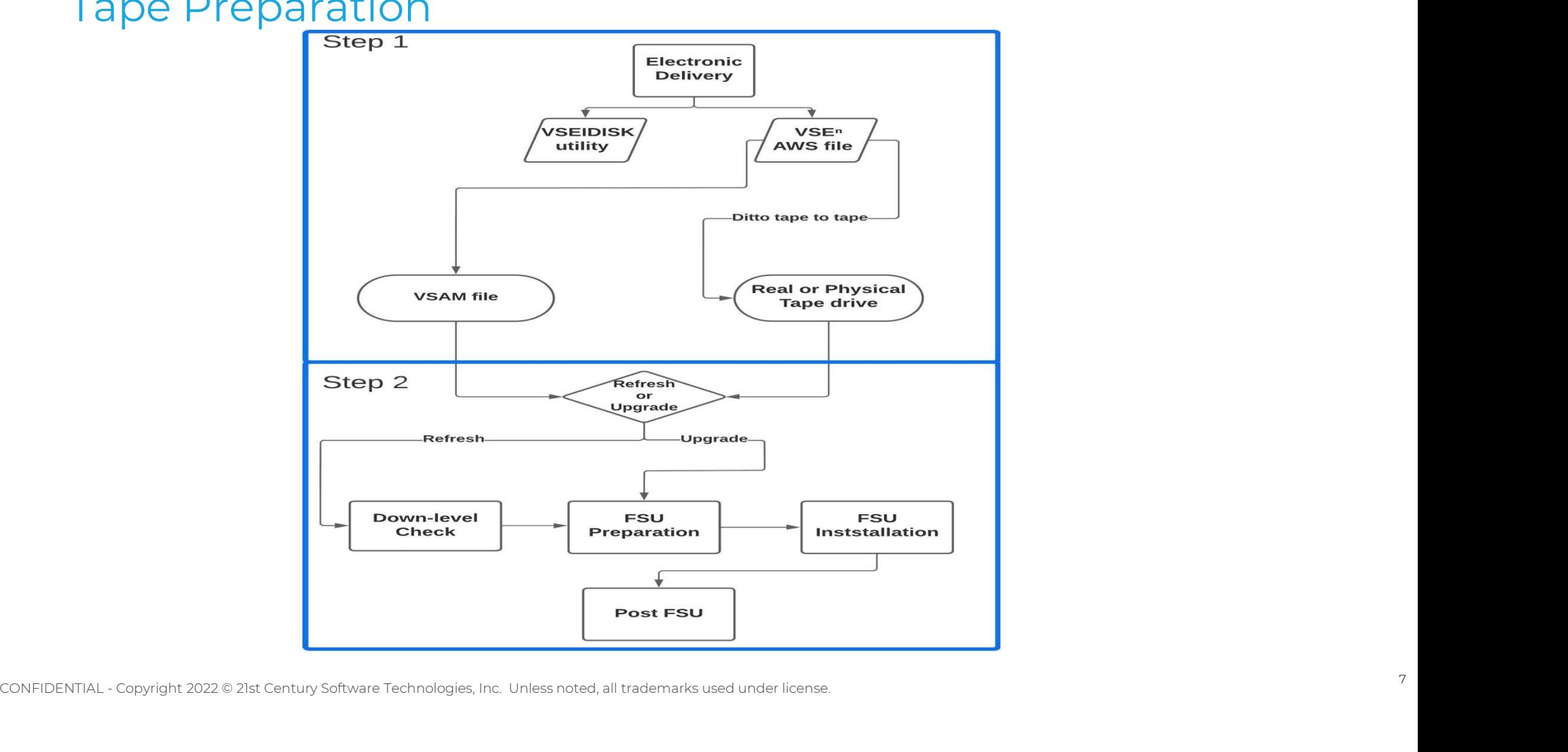

### Tape Preparation

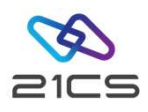

#### Prepare FSU from a Real Tape

- Connection to a tape library
- Copy the tape image into a volume
- Mount the volume with LIBSERV

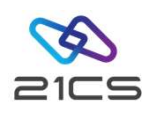

#### Prepare FSU from a VSAM Virtual Tape File

- Need LFP or TCPIP
- Define two tape units with the type 3490E (for SKVTACPY) • Need LFP or TCPIP<br>• Define two tape units with the type 3490E (for SKVTACP<br>• Define VSAM space in the user catalog<br>• Connector Tool: VTAPE Server up and running<br>• Create a virtual tape file with SKVTAPE in ICCF 59
- Define VSAM space in the user catalog
- 
- Create a virtual tape file with SKVTAPE in ICCF 59
- CONFIDENTIAL Copyright 2022 © 21st Century Software Technologies, Inc. Unless noted, all trademarks used under license. 9 • Use SKVTASTJ in ICCF 59 to catalog TAPESRVR and LDVTA, then load TAPESRVR

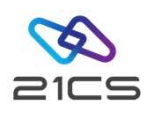

#### Continued

Now the tape image can be trasferred into a VSAM file with one of the following methods:

- Using FTP with TCP/IP
- Using LFP and IBM DITTO tape to tape
- Using IND\$FILE transfer to a host transfer file (not recommended)

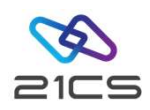

#### FSU Stages

- FSU Stages<br>1. Down-level Check<br>2. FSU Preparation FSU Stages<br>1. Down-level Check<br>2. FSU Preparation<br>3. FSU Installation 1. Down-level Check<br>2. FSU Preparation<br>3. FSU Installation
- 
- 

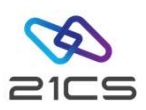

#### Down-level Check

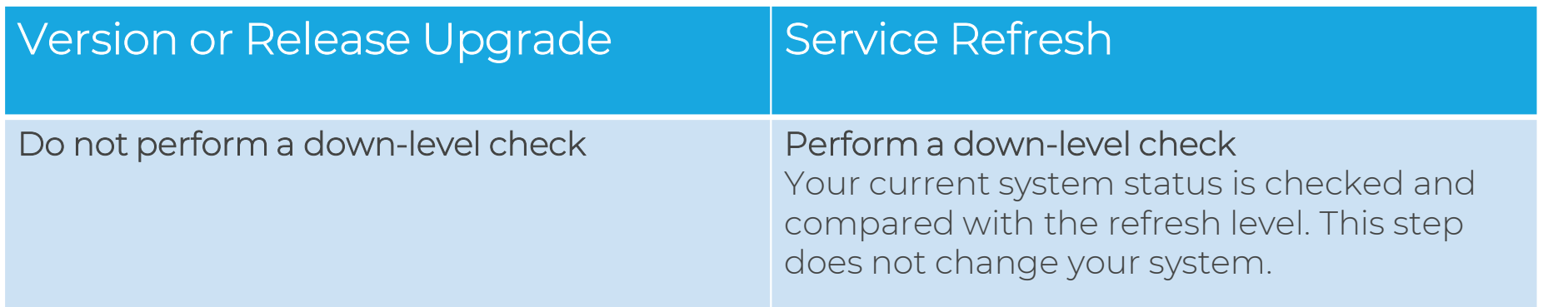

## - PRD2.SCEEBASE PRD2.GEN1 PRD2.TCPIPC PRD2.TCPIPB<br>
CONFIDENTIAL - Copyright 2022 © 21st Century Software Technologies, Inc. Unless noted, all trademarks used under license. • IJSYSRS.SYSLIB • PRD1.BASE PRD1.MACLIB • PRD2.SCEEBASE PRD2.GEN1 PRD2.TCPIPC PRD2.TCPIPB

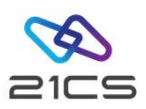

#### FSU Preparation

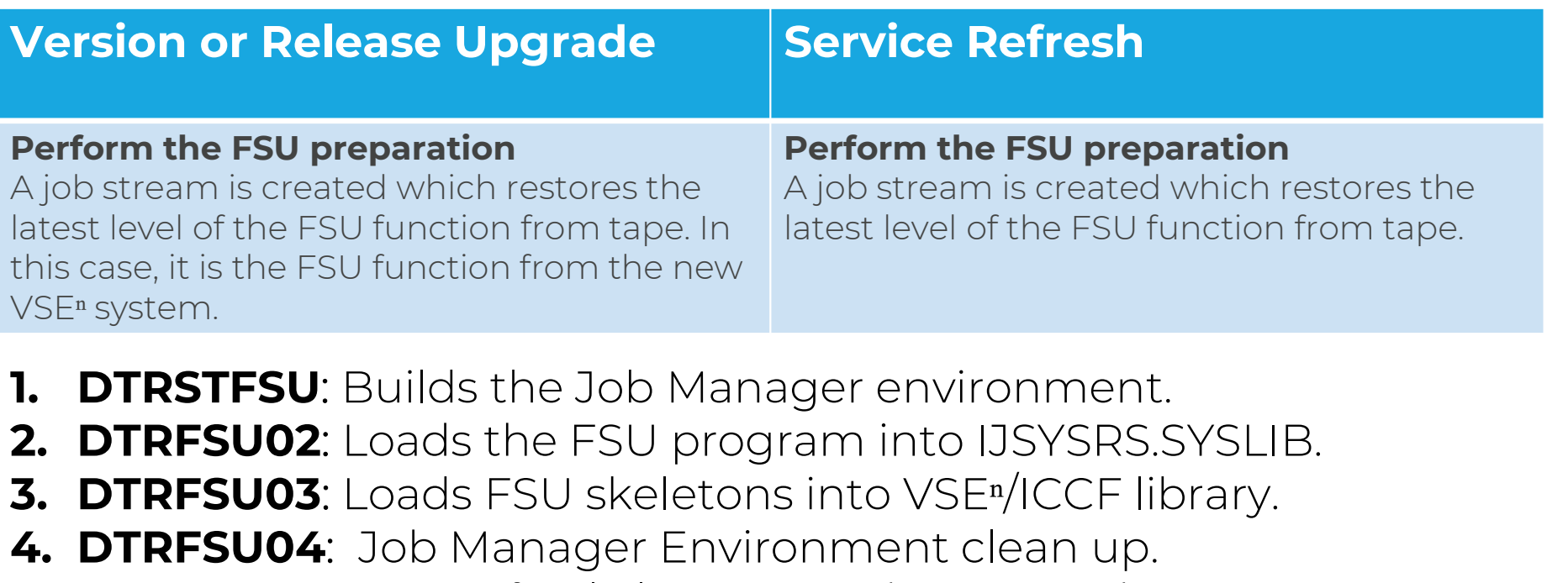

- 
- **1. DTRSTFSU**: Builds the Job Manager environment.<br>**2. DTRFSU02**: Loads the FSU program into IJSYSRS.SYSLIB.
- 
- 
- **3. DTRFSU03**: Loads FSU skeletons into VSE<sup>n</sup>/ICCF library.<br> **4. DTRFSU04**: Job Manager Environment clean up.<br> **5. DTRCLFSU**: Does a final clean up and connect the DTSFILE.<br> **Do not run the FSU Installation dialog until t** VSE<sub>"</sub> system.<br>**1. DTRSTFSU**: Builds the Job Manager environment.<br>**2. DTRFSU02**: Loads the FSU program into IJSYSRS.SYSLIB.<br>**3. DTRFSU03**: Loads FSU skeletons into VSE"/ICCF library.<br>**4. DTRFSU04**: Job Manager Environment **1. DTRSTFSU**: Builds the Job Manager environment.<br>2. DTRFSU02: Loads the FSU program into IJSYSRS.SYSLIB.<br>3. DTRFSU03: Loads FSU skeletons into VSEª/ICCF library.<br>4. DTRFSU04: Job Manager Environment clean up.<br>5. DTRCLFSU

#### Do not run the FSU Installation dialog until these jobs have completed successfully

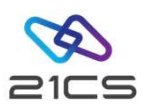

#### FSU Installation

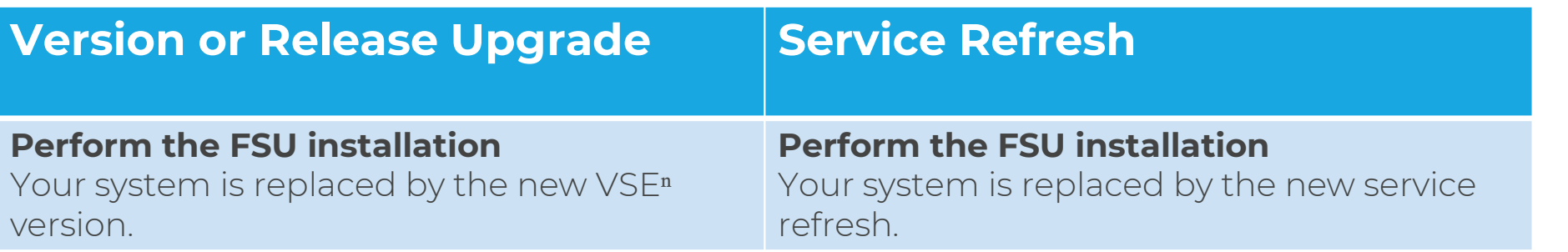

FSU installation consist of two stages:

Stage 1: Running From DOSRES Stage 2: Running From SYSWK1

SLdYE Z. KUMMING FTOM SYSVNI<br>CONFIDENTIAL - Copyright 2022 © 21st Century Software Technologies, Inc. Unless noted, all trademarks used under license.

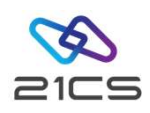

#### Stage 1

- Installs IJSYSR1.SYSLIB (base code and NLS) to SYSWK1 and PRD1.MACLIB
- Optionally, the generation feature into PRD2.GEN1

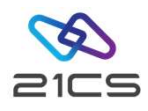

#### Stage 2

- Restores DTSFILEs (base and NLS)
- Installs I F into PRD2 SCEEBASE
- Installs PRD1.BASE products
- Restores the OME
- Refreshes IESTRFL, updates CSD file
- Copies back IJSYSR1, updates refresh level in history file
- Copies back work history file and changes residence information<br>• Starts basic OLTP and VCDD for first steps on new level<br>EQNFIDENTIAL-Copyright 2022 © 21st Century Software Technologies, Inc. Unless noted, all trademar • Copies back work history file and changes residence information
	- Starts basic OLTP and VCDD for first steps on new level

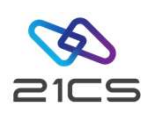

# Shutdown the System and REIPL from DOSRES Shutdown the System and REIF<br>1. MSG F2,DATA=CEMT P SHUT I<br>2. Z NET,QUICK Shutdown the System<br>1. MSG F2,DATA=CEMT P<br>2. Z NET,QUICK<br>3. PEND

- 1. MSG F2,DATA=CE<br>2. Z NET,QUICK<br>3. PEND<br>4. REIPL 240,LOADP
- 
- 
- 1. MSG F2,DATA=CEMT<br>2. Z NET,QUICK<br>3. PEND<br>4. REIPL 240,LOADP=...

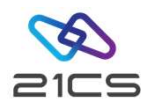

#### Post FSU

- Update your selection panels
- Update your application profiles
- Perform OLTP updates
- Add new Keys for TCP/IP
- Order VSE<sup>n</sup> optional programs and install them after FSU